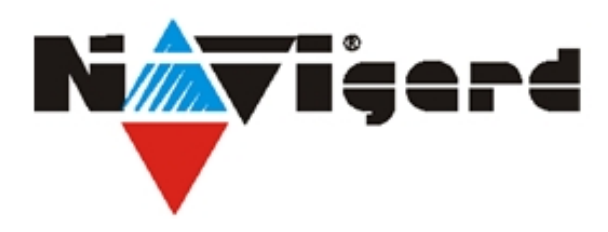

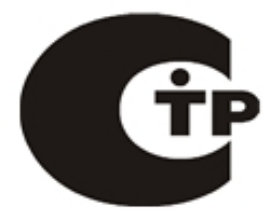

Система охранно-пожарного комплекса "NAVIgard" Серия "NV 20ХХ "

# Многофункциональный считыватель GSM/RF 433МГц/TM для сетевых и автономных СКУД

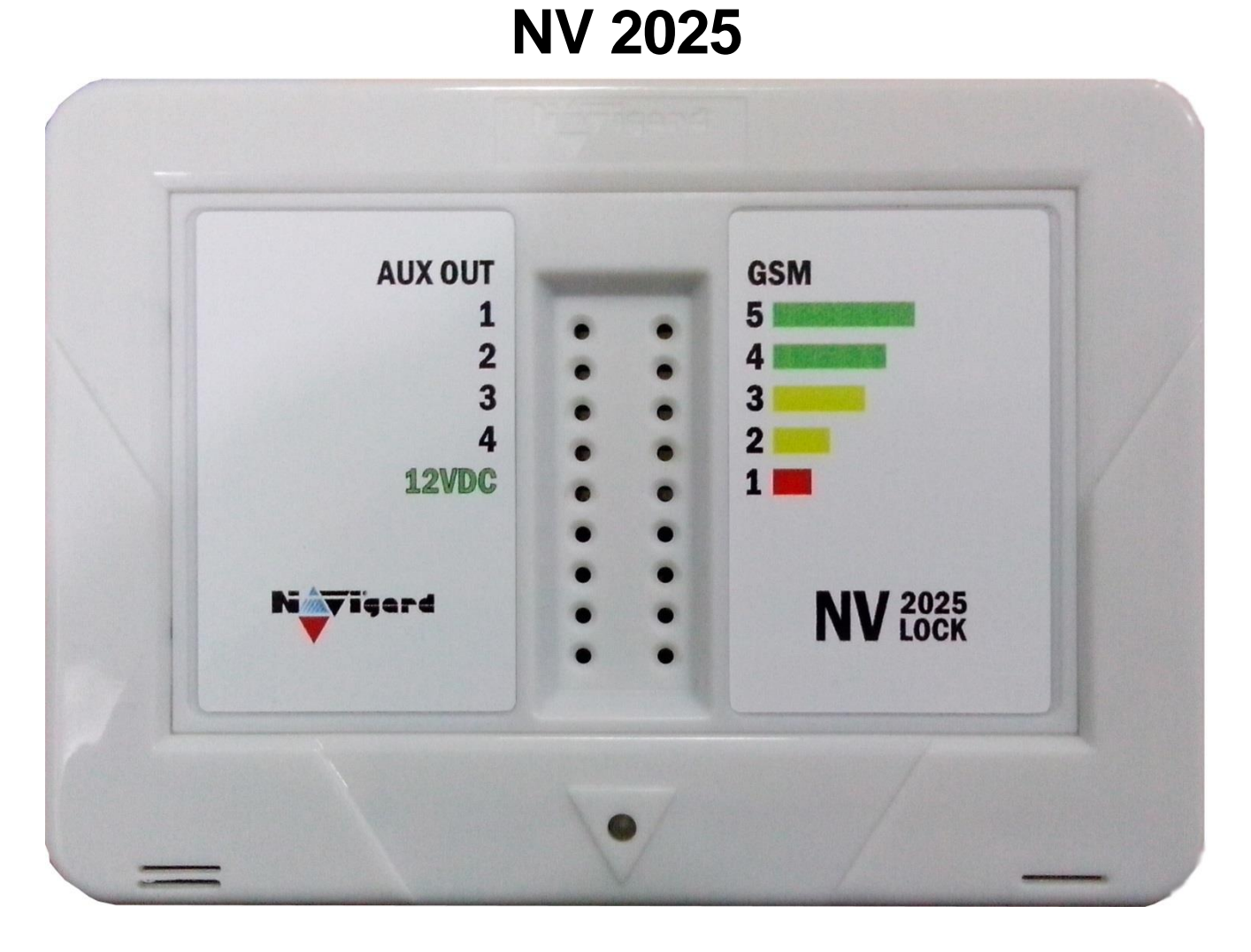

## Руководство по эксплуатации

Версия 3

Калининград 2015

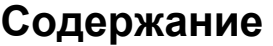

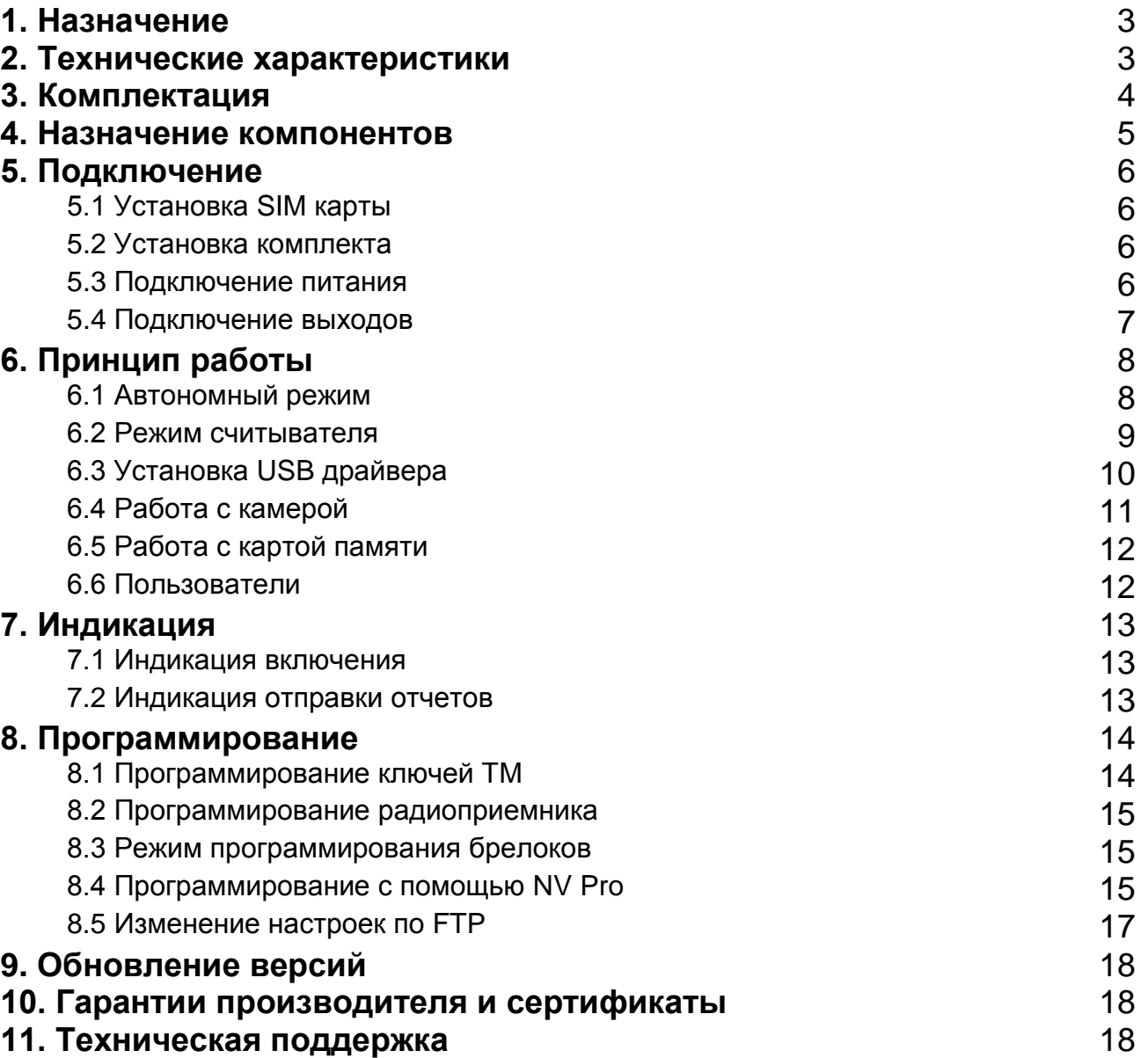

## 1. Назначение

Удаленное и дистанционное управление шлагбаумами, гаражными воротами, электромеханическими и электромагнитными замками с помошью мобильного телефона. брелока, ключа ТМ

NV 2025

## ▼Форматы передачи

**MMS GPRS SMS** 

## ▼Каналы управления

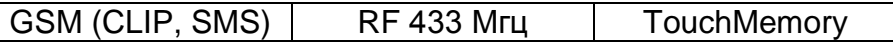

## ▼ Режимы работы

- Автономный контроллер при получении управляющего сигнала активируются собственные выходы передатчика.
- Считыватель преобразует полученный управляющий сигнал в протокол Wiegand26 или TouchMemory.

## 2. Технические характеристики

- $\bullet$  4 выхода
- 2000 пользователя
- Буфер на 256 событий
- Код инсталлятора
- Программирование через РС (NV 1325, miniUSB) / удалённо (NV 2058, FTP) / дистанционно (microSD)
- Удаленное управление выходами через SMS, CLIP, RF 433MHz, Touch Memory
- Интеграция в существующие СКУД по протоколам Wiegand26, Touch Memory
- Индикация состояния выходов и уровня сигнала GSM-сети

## **2.1 Спецификации**

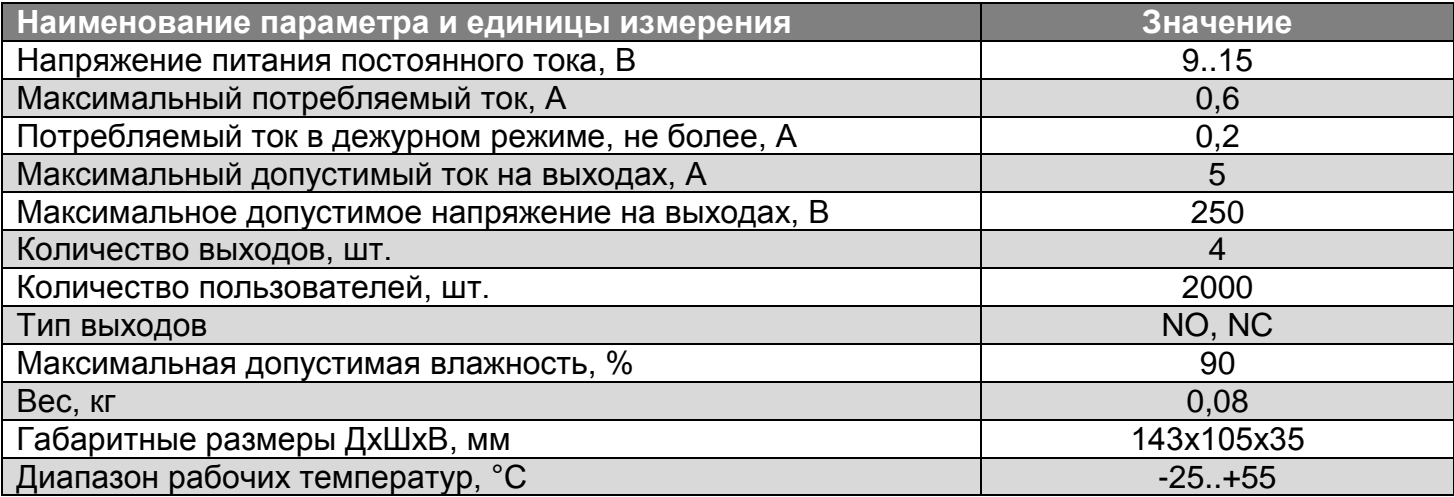

## **3. Комплектация**

- NV 2025 многофункциональный контроллер/считыватель
- NV 2003 пластиковый корпус
- NV 7221 блок питания 220В / 12В, 2А
- NV 1221/4 счетверенный релейный модуль
- $\bullet$  NV PT 11 радиобрелок
- CD с инструкцией и программным обеспечением NV Pro
- Паспорт

Многофункциональный считыватель

## **NV 2025**

## 4. Назначение компонентов

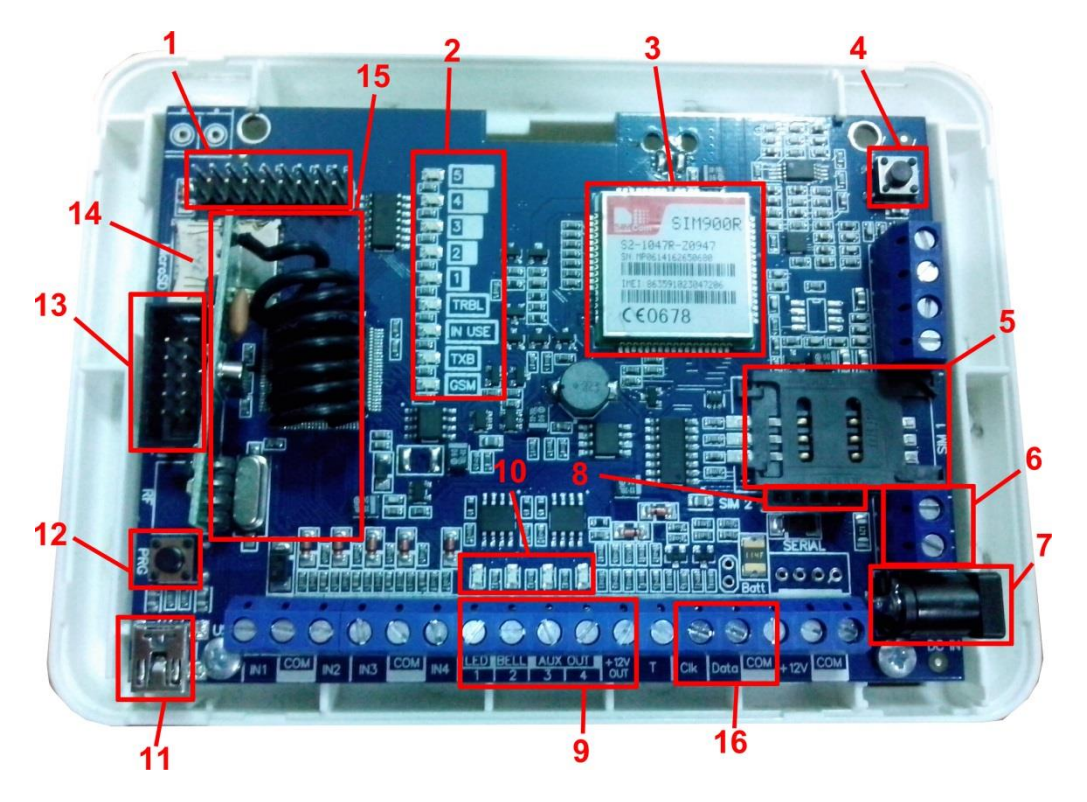

1 - группа перемычек 123ABCDEF. Используются для выбора режима индикации и входа в режим программирования ключей ТМ, добавления карт(брелоков) EM Marine, сброса настроек, обнуления буфера событий, В обычном состоянии все перемычки должны быть сняты.

- 2- светодиоды для индикации состояния GSM-GPRS передатчика NV 2025
- 3-GSM-модем
- 4-тампер
- 5- слот для SIM-карты
- 6- клеммы для подключения камеры NV DOM 485 28IR
- 7- разъем DC jack для подключения питания
- 8- разъем для подключения второго слота для SIM-карты (модуль NV SIM2)
- 9- клеммы выходов
- 10- светодиоды для индикации состояния выходов
- 11- порт miniUSB для подключения к ПК
- 12- кнопка PRG для выбора режима программирования радиоприемника PB
- 13- СОМ-порт для подключения к ПК
- 14- слот для карты памяти microSD
- 15- радиоприемник РВ
- 16 клеммы для подключения считывателя ключей TouchMemory.

## **5. Подключение**

По соображениям безопасности, установка модуля должна выполняться квалифицированным персоналом. Все подключения внешних устройств, а также монтаж, производите при отключенном напряжении питания передатчика! Не допускается эксплуатация передатчика в условиях вибрации. Передатчик устанавливается только внутри помещений!

#### **5.1 Установка SIM-карты в держатель.**

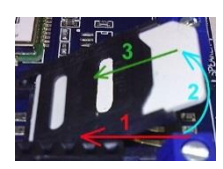

1. Слегка надавив пальцем на держатель SIM-карты, переместите его по направлению **от края** платы.

2. Поднимите держатель SIM-карты

3. Вставьте SIM-карту в направляющие держателя

4. Опустите держатель SIM-карты

5. Слегка надавив пальцем на держатель SIM-карты, переместите его по направлению **к краю**  платы до его фиксации.

Убедитесь, что в Вашей SIM карте отключен запрос PIN кода, либо установлен PIN код **5555**. Удалите все SMS сообщения из памяти SIM карты.

Убедитесь в том, что на Вашей SIM-карте активированы услуги передачи данных (CSD), SMS-сервис, GPRS и голосовая связь, в зависимости от необходимых отчетов.

#### **5.2. Выбор места для установки**

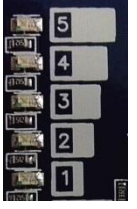

Выберите место для установки комплекта. Корпус NV 2000 позволяет настенную установку. Перед монтажом убедитесь, что в данном месте хороший уровень GSMсигнала. Для этого включите GSM-передатчик с установленной SIM-картой и дождитесь, пока передатчик зарегистрируется в GSM-сети и покажет уровень сигнала(5 верхних светодиодов в правом столбце).

При низком уровне сигнала рекомендуется изменить местоположение GSMпередатчика. Если комплект устанавливается в помещении, где происходит множественное переотражение сигнала, зачастую бывает достаточно перенести антенну на несколько метров в сторону.

#### **5.3 Подключение питания**

Подключите адаптер питания к разъему DC jack. Также можно использовать внешней источник питания и подключить его на клеммы «+12 V» и «COM».

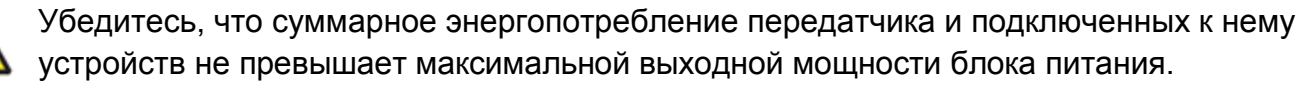

#### **5.4 Подключение выходов.**

В комплекте с NV 2025 поставляется NV 1221/4 – счетверенный релейный модуль, который подключается к выходам передатчика.

NV 1221 имеет два типа выходов NO/NC, к которым подключаются исполнительные устройства. Вариант подключения управляющего сигнала приведен на рисунке. **NV 2025** 

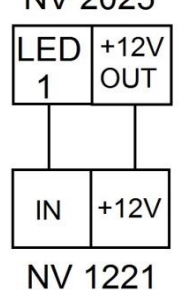

Рис.5.5 Подключение управляющего напряжения к NV 1221.

## **6. Принцип работы.**

При получении управляющего сигнала NV 2025 активирует один из собственных выходов, либо выдает сигнал по протоколу Wiegand26/Touch Memory.

Управляющим сигналом может быть дозвон на номер телефона передатчика, нажатие клавиши на брелоке, прикладывание ключа ТМ к считывателю.

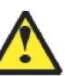

**Внимание! При работе с ключами ТМ возможен только автономный режим.**

При настройке передатчика можно указать действие по умолчанию для всех пользователей, либо настроить действие для каждого пользователя персонально.

## **6.1 Автономный режим.**

**При работе по GSM каналу** возможны два варианта управления

- *звонок на NV 2025*. Активируется выход, запрограммированный при настройке передатчика

- С подтверждением (квитированием) передатчик поднимает трубку на 0,5 сек
- Без подтверждения передатчик не поднимает трубку.

## - *смс*

Внесите в память передатчика свой номер мобильного телефона. Отправьте на передатчик NV 2025 SMS-сообщение с текстом:

"X1" –

Где X номер выхода.

В моностабильном режиме включается выход 1 на 2 секунды и выключается В бистабильном режиме включается и остается включенным до получения команды на выключение.

"12" (или "22") - запрос состояния выходов, в ответ приходит SMS вида: *Выход 1: выкл*

*Выход 2: вкл* 

*Выход 3: выкл* 

*Выход 4: выкл* 

Такое же SMS отправляется передатчиком и в ответ на любую SMS-команду управления выходами. SMS отправляется только на номер, с которого поступила команда.

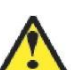

При отправке SMS-команды на 2-х секундное включение выходов 1, 3 или 4 в ответ придет SMS, в котором состояние данного выхода будет "Выключен". Это значит, что на момент отправки SMS (5-10 секунд после получения команды), данный выход уже выключился СМС команда выключения выхода в бистабильном режиме будет иметь следующий вид "Х0" , где Х – номер выхода.

Для включения входа на определенное время необходимо отправить СМС с текстом:

"11 5" - включается выход 1 на 5 минут

"21 15" - включается выход 2 на 15 минут

"31 99" - включается выход 3 и остается включенным (бистабильный режим)

Для каждого входа можно указать любую продолжительность работы в минутах от 1 до 99.

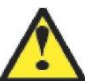

При программировании передатчика указывается возможность управления с любого номера или же только с номеров, внесенных в память передатчика.

**При нажатии на кнопку радиобрелока** внесенного в память передатчика активируется выход, запрограммированный при настройке передатчика.

**Система охранно-пожарной сигнализации «NAVIgard» серия NV 20ХХ**

Для 4-х кнопочного брелока возможно управление 4-мя выходами NV 2025. Для этого при настройке NV 2025 необходимо установить галочку «Управление четыремя выходами от РТ-44» на вкладке управление:

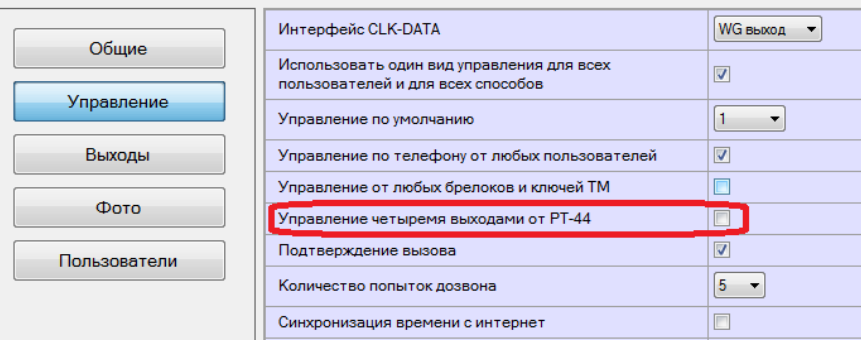

При этом каждая кнопка соответствует определенному выходу

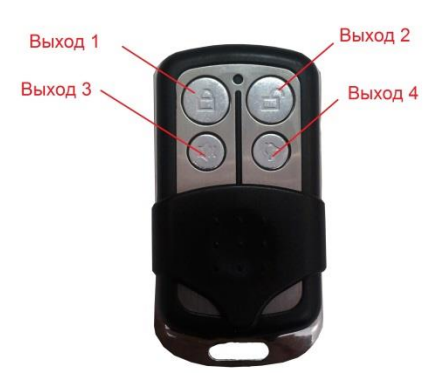

**При работе с ключами ТМ**, необходимо при настройке передатчика установить интерфейс CLK – DATA как ТМ вход. Тогда при прикладывании ключа внесенного в память передатчика активируется выход, запрограммированный при настройке передатчика.

## **6.2 Режим считывателя.**

В данном режиме передатчик выполняет роль удаленного/дистанционного считывателя GSM, RF 433 Мгц для интеграции в уже установленные сетевые СКУД.

#### **Входные сигналы**

- GSM (звонок на передатчик)
- RF 433МГц (нажатие кнопки радиобрелока)

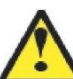

При установленной галочке «Управление от любых брелоков и ключей ТМ» количество используемых брелоков ограничивается только памятью внешнего контроллера.

#### **Выходные протоколы**

- Wiegand26
- TouchMemory

Выбор протокола осуществляется при настройке передатчика.

## **6.3 Установка драйвера USB .**

Для программирования передатчика через miniUSB необходимо установить драйвер устройства. Скачать USB [драйвер](http://navigatorgrp.ru/files/links/USB_NAVIgard001.zip) можно на сайте.

Для установки драйвера необходимо сделать следующее:

- 1. Зайдите в Диспетчер устройств и выберете устройство с восклицательным знаком NAVIgard.
- 2. Нажмите на нем правой кнопкой мыши и выберете «Обновить драйверы». Откроется окно обновления драйверов.
- 3. Выберете «Выполнить поиск драйверов на этом компьютере». Откроется окно поиска драйверов.

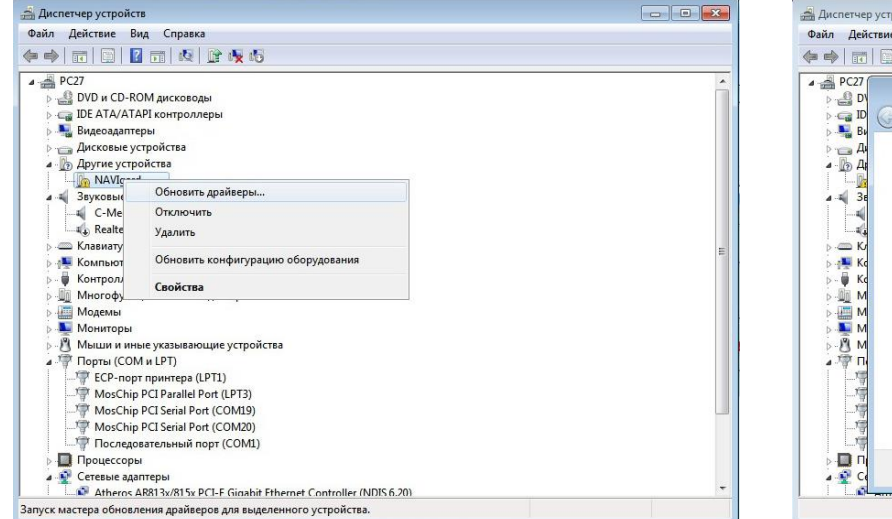

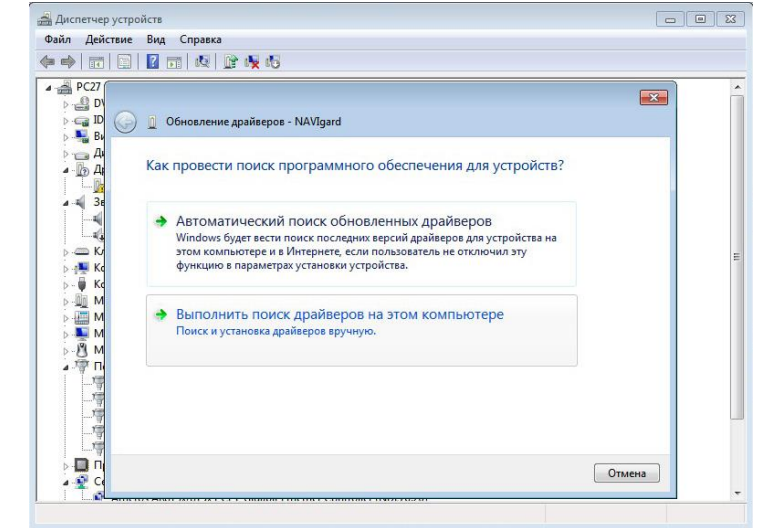

- 4. Нажмите кнопку Обзор и укажите путь к файлам с драйверами.
- 5. Нажмите Далее. Через некоторое время появится окно с информацией, что установка драйвера для устройства окончена.

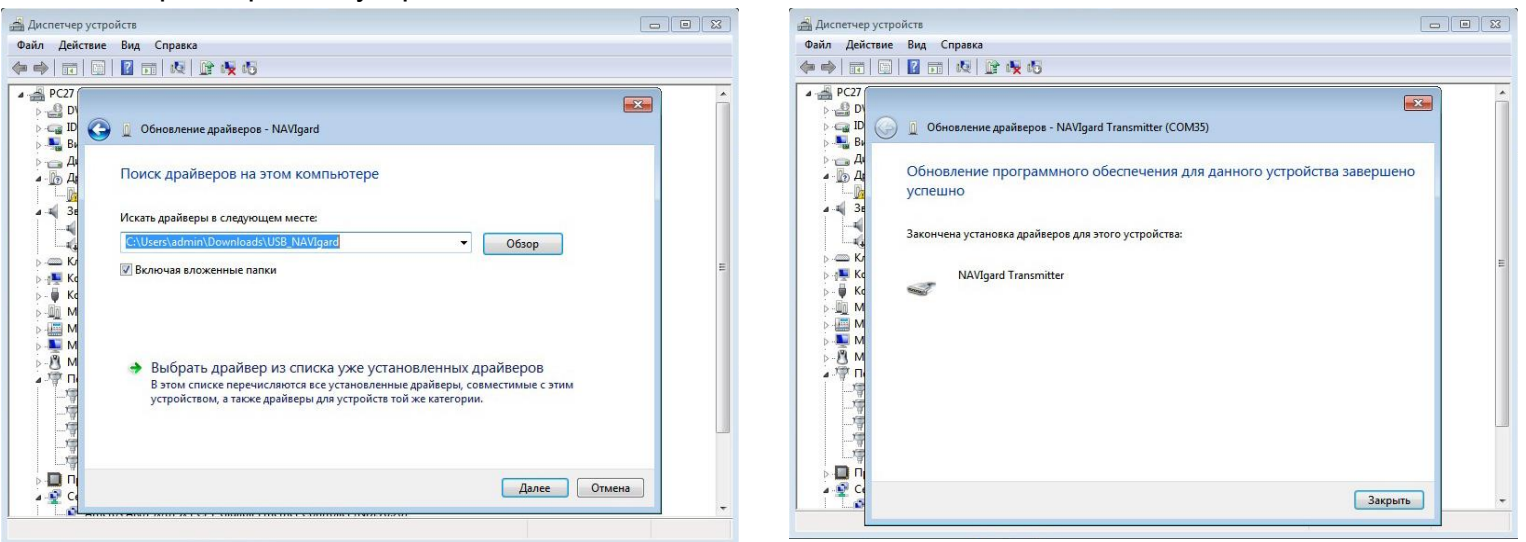

6. Нажмите Закрыть. В разделе Порты (COM и LPT) появится устройство NAVIgard Transmitter. Запомните номер порта и используйте его в программах для связи с передатчиком.

4 Порты (COM и LPT)

- **F** ECP-порт принтера (LPT1)
- MosChip PCI Parallel Port (LPT3) MosChip PCI Serial Port (COM19)
- MosChip PCI Serial Port (COM20)
- NAVIgard Transmitter (COM35)
- Последовательный порт (COM1)

**Система охранно-пожарной сигнализации «NAVIgard» серия NV 20ХХ**

## **6.4 Работа с камерой.**

При подключении к NV 2025 камеры NV DOM 485-28IR существует возможность передавать изображения с камеры и сохранять их на SD карту. Программирование параметров передачи осуществляется в программе NV Pro (вкладка Фото). Также существует возможность с помощью смс команды изменить настройки и сделать снимок по запросу.

#### *Программирование в NV Pro. (Фото)*

На вкладке «Настройки» выберете разрешение снимков, количество и способ отправки. При отправке на сервер необходимо указать e-mail, зарегистрированный на kam.navigard.ru. При отправке MMS на телефон – указать номера телефонов пользователей. Пример настройки приведен на рисунке.

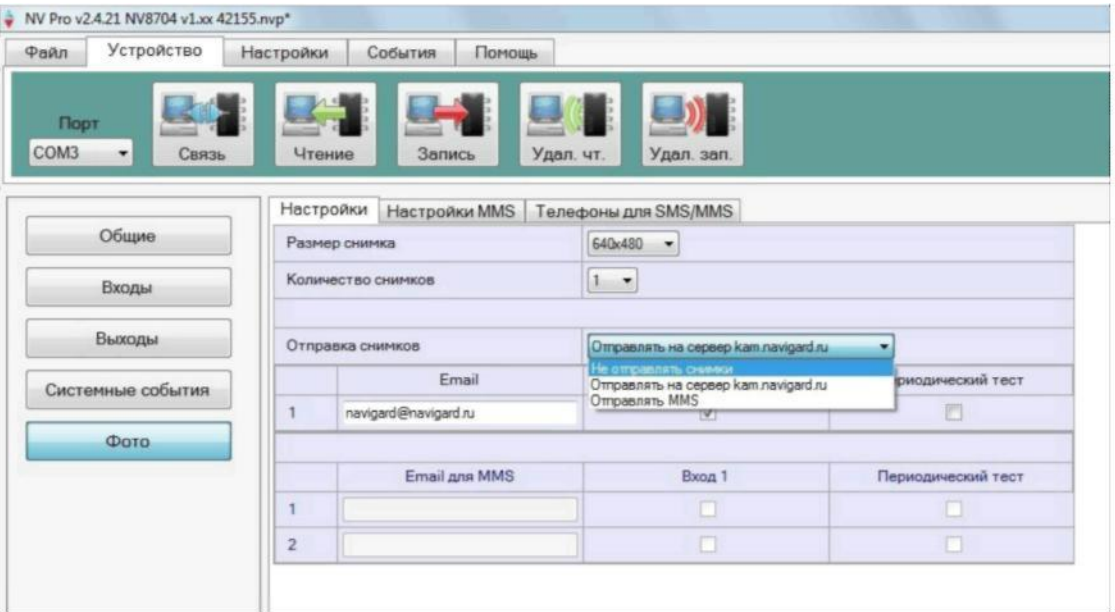

*Изменение настроек с помощью смс.*

Программирование осуществляется смс командой «Rez 1201», где Первая цифра – разрешение снимков:

- 1 160х128
- 2 320х240
- 3 640х480

вторая цифра - способ передачи:

- 0 не отправлять
- 1 отправлять на сервер kam.navigard.ru
- 2 отправлять MMS

третья и четвертая цифра - количество снимков.

Например, «Rez 2102»:

2- разрешение снимков 320х240

1- отправлять снимки на сервер kam.navigard.ru

02 – отправлять два снимка.

*Фото по запросу.*

В ответ на смс команду "Zapros" передатчик высылает фото с камеры.

## **6.5 Работа с картой памяти.**

NV 2025 имеет возможность программирования и обновления прошивки с помощью карты памяти, объемом до 32Гб. Так же на карту памяти сохраняются журналы событий (как в текстовом формате, так и для чтения через NV Pro), журнал действий передатчика, изображений с подключенной JPEG видеокамеры NV DOM 485-28IR . Используется карта памяти формата microSD.

*Файловая система карты памяти значения не имеет, но карта памяти обязательно должна быть отформатирована на ПК перед использованием в передатчике.*

#### **Программирование и смена прошивки.**

Для программирования передатчика через карту памяти, необходимо запрограммировать шаблон NV 2025 в программе NV Pro и сохранить его с названием 2025ххх.nvp в корне карты. При включении передатчика настройки будут считаны с карты памяти, а файл конфигурации будет перемещен в папку PROG\_OK.

Для обновления прошивки необходимо скопировать файл прошивки в корень карты памяти. При включении передатчика, если версия прошивки на карте памяти не совпадает с версией передатчика, произойдет смена прошивки.

Журналы событий, журнал действий передатчика и изображения сохраняются в папках EVENTS, LOGS и FOTO соответственно.

## **6.6 Отправка отчетов.**

При работе NV 2025 возможна отправка отчетов по событию.

Для централизованного мониторинга предусмотрен отчет GPRS. Отправка может производиться на 3 статических IP адреса. Для настройки необходимо зайти во вкладку Общие -> GPRS.

Для оповещения пользователей предусмотрен отчет SMS/MMS (вкладка Пользователи)

Отчет предусмотрен только на первые 4 номера.

Также предусмотрена верификация события с помощью камеры NV DOM 485-28IR. Настройка производится на вкладке ФОТО.

## **7. Индикация**

**7.1. Индикация включения**.

**После подключения питания передатчик проводит самотестирование. При этом на приборе горит TRBL, SD и мигает 2.** 

Затем начинают попарно зажигаться светодиоды 1-5, сопровождая процесс регистрации в GSM-сети.

Поведение светодиодов 1-5 на разных стадиях показано в таблице. Если на какой-либо стадии вместе со светодиодами 1-5 начинает быстро мигать светодиод TRBL, значит, эта стадия завершилась неудачей.

Необходимо выключить передатчик и устранить неисправность.

После успешной регистрации в сети остается гореть один из светодиодов 1-5,

показывающий уровень сигнала в сети GSM. Светодиод GSM периодически мигает.

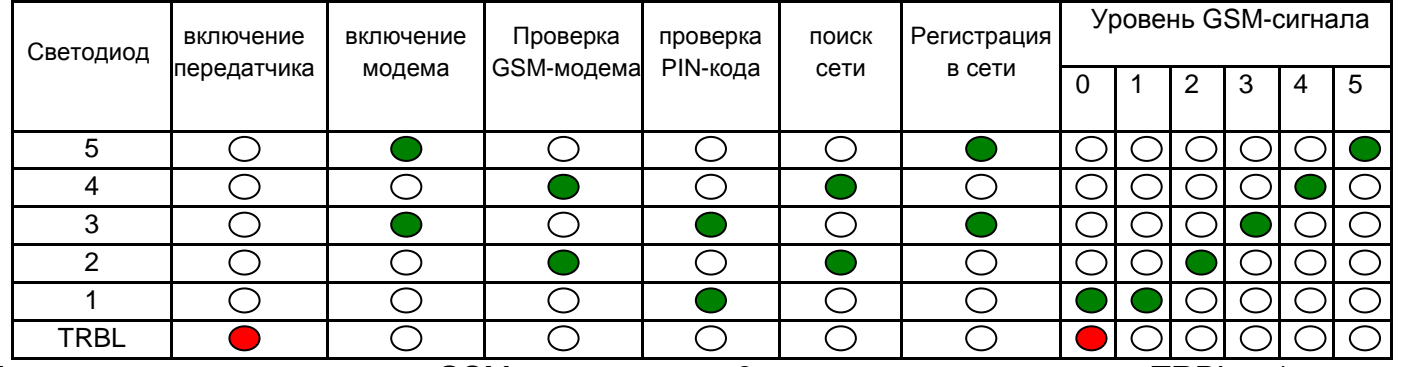

Если уровень сигнала в сети GSM понизился до 0, загораются светодиоды TRBL и 1.

## **7.2. Индикация отправки отчетов.**

Для каждого формата отчета существует индивидуальная индикация.

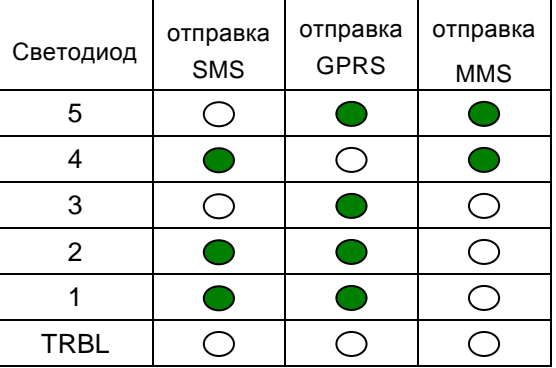

При неудаче отправки отчета загорается светодиод TRBL.

## **7.3. Индикация на лицевой стороне пердатчика.**

На лицевой стороне передатчика светодиоды дублирующие светодиоды 1-5, которые индицируют уровень GSM сети и оправку отчетов; светодиоды состояния выходов; светодиод, индицирующий наличие питания.

#### **8. Программирование**

При использовании кода инсталлятора запись настроек осуществляется полностью через NV Pro. При отсутствии кода инсталлятора брелоки и ключи Touch Memory можно также добавить вручную или с помощью смс, следуя инструкции.

## **8.1 Программирование ключей ТМ для считывателя ключей NV TM 25** Запрограммировать можно два вида ключей ТМ:

- пользовательские ключи, которые и будут выполнять управление выходами

- мастер-ключи, предназначенные для добавления пользовательских ключей. Добавление новых ключей возможно либо при помощи уже имеющихся мастер-ключей, либо при помощи перемычек 123 и DEF, расположенных на плате. Номер пользовательского ключа позже будет передаваться в отчете.

При прописывании новых ключей после прикладывании к считывателю нового ключа один звуковой сигнал означает, что ключ успешно записан, два звуковых сигнала – ключ уже есть в памяти.

#### **8.1.2 Программирование мастер-ключей при помощи перемычек**

Возможно только при пустой памяти ключей. Для этого, если в памяти уже прописаны ключи, необходимо очистить память ключей (п.8.1.8), после чего NV 2025 автоматически войдет в режим программирования мастер-ключей.

1 2 3 4 Если в памяти нет ключей, то при выключенном питании установите  $0000$ перемычку 1-2 горизонтально. Подайте питание на передатчик. Загорятся **EXI**O O светодиоды 1-3-5. Через некоторое время пропишите новые мастер-ключи, последовательно прикладывая их к считывателю.

#### **8.1.3 Программирование пользовательских ключей при помощи перемычек**

При выключенном передатчике установите перемычку 1-2 горизонтально. Подайте питание на передатчик. Загорятся светодиоды 1-3-5. Установите перемычку D.Пропишите новые пользовательские ключи, последовательно прикладывая их к считывателю. По окончании уберите перемычку D.

## **8.1.4 Программирование пользовательских ключей при помощи мастер-ключа**

Подайте питание на передатчик. Дождитесь, пока он зарегистрируется в GSM-сети. Приложите мастер-ключ к считывателю и удерживайте его в течение интервала времени 6 секунд.

Пропишите новые пользовательские ключи, последовательно прикладывая их к считывателю.

## **8.1.5 Программирование новых мастер ключей при помощи мастер-ключа**

Необходимо выполнить 1 короткое касание и 1 длинное касание считывателя.

Для этого подайте питание на передатчик. Дождитесь, пока он зарегистрируется в GSM-сети.

Приложите мастер-ключ к считывателю, передатчик войдет в режим программирования. Через

2 секунды снова приложите мастер-ключ к считывателю. Через 6 сек уберите ключ.

Последовательно прикладывайте к считывателю ключи ТМ, которые нужно сделать мастерключами.

Если не касаться считывателя в течение 16 секунд, передатчик выйдет из режима программирования самостоятельно.

## **8.1.6 Стирание одного пользовательского ключа при помощи мастер-ключа**

Для входа в режим удаления одного пользовательского ключа необходимо выполнить 2 коротких и 1 длинное касание. Порядок выполнения полностью аналогичен п.8.1.4

## **8.1.7 Удаление всех ключей, кроме первого мастер-ключа**

Для входа в режим удаления ключей необходимо выполнить 3 коротких и 1 длинное касание. Порядок выполнения полностью аналогичен п.8.1.4. После удаления в памяти останется только мастер-ключ, который был записан под номером 1.

#### **8.1.8 Удаление всех ключей при помощи перемычек**

При выключенном передатчике установите перемычку 1-2 горизонтально. Подайте питание на передатчик. Загорятся светодиоды 1-3-5. Установите перемычку F. Подождите 10 сек. По окончании снимите перемычку F. Передатчик перейдет в режим записи мастер-ключей.

#### **8.2 Программирование радиоприемника РВ**

Программирования включает в себя запись брелоков. Вход в режим программирования осуществляется нажатием и удержанием кнопки PROG. При отсутствии действий радиоприемник выйдет из режима программирования через 15 сек. Для уверенного приема сигналов от радиобрелоков необходимо расправить антенну радиоприемника.

#### **8.3 Режим программирования брелоков**

Нажмите и удерживайте кнопку PRG менее 4 сек.

Нажмите кнопку брелока. Радиоприемник выйдет из режима программирования.

Для прописывания следующего брелока повторите все заново.

Для добавления брелока с помощью СМС см п.8.4.2.

## **8.4 Программирование с помощью NV Pro.**

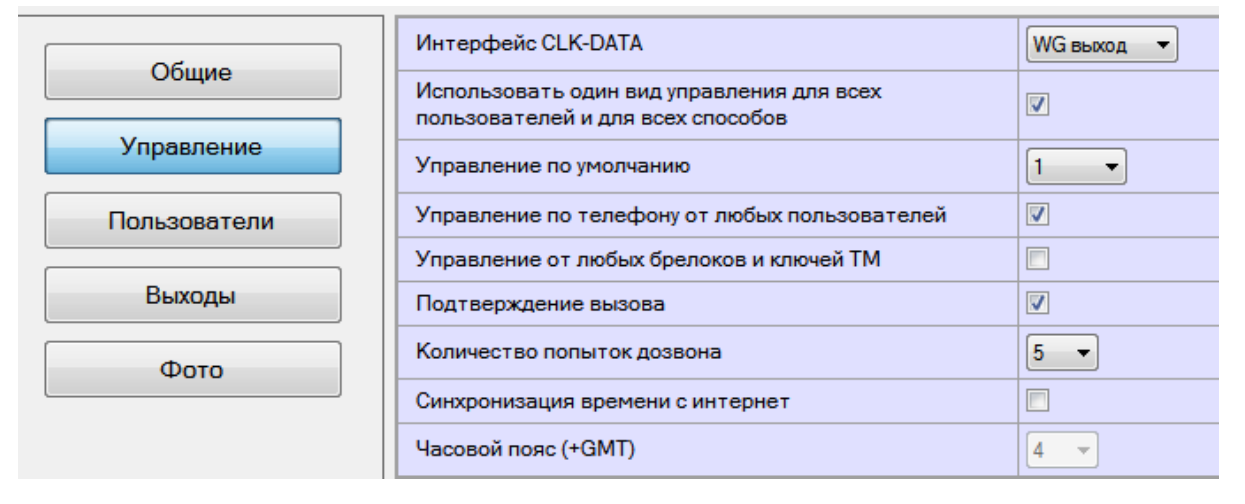

## **8.4.1 Вкладка управление**

*Интерфейс CLK-DATA –* в этом пункте происходит выбор работы интерфейса. Возможны три варианта настройки

- WG выход при выбранном варианте управления DATA NV 2025 работает в режиме
- считывателя с выходом по протоколу Wiegand26. Клемма CLK соответствует D0, DATA D1.
- ТМ выход при выбранном варианте управления DATA NV 2025 работает в режиме считывателя с выходом по протоколу Touch Memory. Клемма DATA соответствует DATA.
- ТМ вход в данном режиме NV 2025 работает в режиме контроллера ТМ и активирует соответствующие выходы.

*Использовать один вид управления для всех пользователей и для всех способов –* при установленной галочке при всех управляющих сигналах выполняется действие указанное по умолчанию (Управление по умолчанию)

*Управление по телефону от любых пользователей* – действие по умолчанию выполняется при дозвоне с любого номера телефона. При снятой галочке, управление осуществляется только для номеров из памяти передатчика.

*Управление от любых брелоков и ключей ТМ* – управление осуществляется всеми брелоками. При установленной галочке, только с тех, что в памяти передатчика.

*Подтверждение вызова* – передатчик снимает трубку на 0,5 сек. При снятой галочке, без подъема трубки.

*Количество попыток дозвона* – количество попыток отправки отчета

*Синхронизация времени с интернет, Часовой пояс* – для установки времени.

#### **8.4.2 Вкладка пользователи**

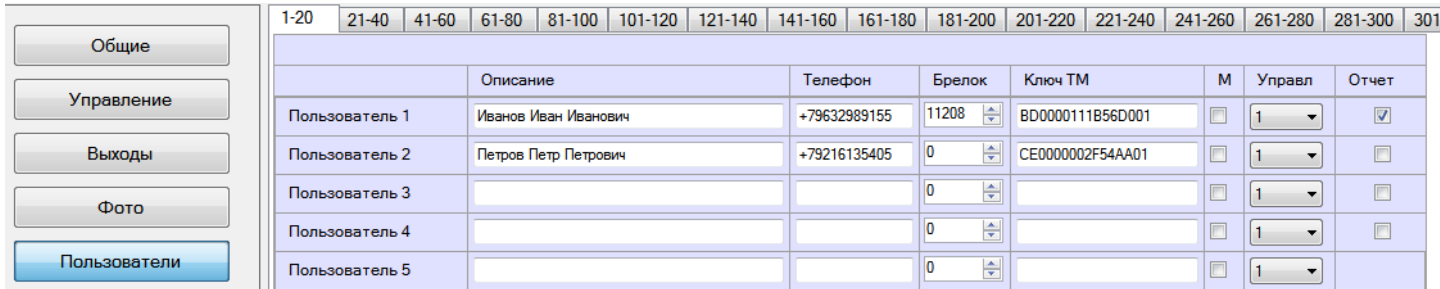

*Описание –* описание пользователя в смс отчете.

*Телефон* – номер телефона для управления по GSM

*Брелок* – номер брелока для управления по радиоканалу. Код брелока можно получить с помощь программы NV [Logger.](http://navigatorgrp.ru/files/links/NV_Logger2.zip) Код отобразится в логе при нажатии на кнопку брелока.

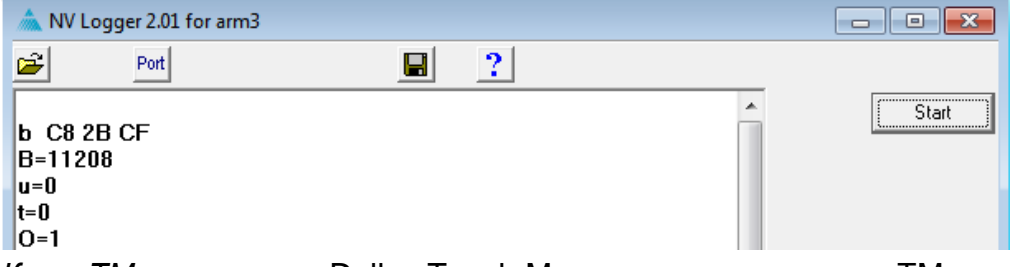

*Ключ ТМ* – код ключа Dallas Touch Memory для управления ТМ

*М* – мастер ключ

*Управление* – выбирается вид управления (активация выхода, включение режима считывателя) для конкретного пользователя, если не установлена галочка *Использовать один вид управления для всех пользователей и для всех способов.*

*Отчет –* назначение смс отчета на номер телефона.

Также пользователя можно добавить с помощью СМС. Для этого необходимо отправить команду:

Тел +7xxxx BBBB описание, где

команда - тел (или латиницей tel)

после первого пробела - телефонный номер (обязателен)

после второго пробела - брелок (если не используется, то поставить 0)

после третьего пробела - описание пользователя (если не используется, то поставить 0).

#### 8.4.3 Вкладка Выходы

На вкладке выходы выбирается режим работы выходов и время активации при работе в моностабильном режиме.

NV 2025

#### 8.4.4 Вкладка Фото

Выбираются настройки отправки фото по событию.

## 8.5. Изменение настроек по FTP.

Для обновления настроек передатчика по FTP необходимо выполнить следующие действия:

- используя программу NV Pro, задать необходимые настройки передатчика и сохранить их в файл \*.nvp (например, 2025.nvp)
- загрузить файл настроек на FTP серевер
- отправить смс команду
- prog ftp server username password /folder1/ filename.

где prog - команда,

 $ftp$  server  $-$  agpec ftp cepsepa,

username - логин для доступа к ftp серверу.

password - пароль для доступа к ftp серверу,

/folder1/ - путь к файлу,

filename - имя файла.

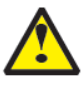

Телефонный номер, с которого отправляется СМС команда, должен быть записан в память передатчика и для этого номера должна быть включена возможность СМС управления (вкладка Общие-Телефоны-SMS управление). Для текстов СМС для изменения настроек используются буквы латинского алфавита в

Например, если:

nvboot.ftp.narod.ru - адрес FTP сервера

nyboot - имя пользователя для доступа к серверу

любом регистре (прописные или строчные).

 $222a$ aaa - пароль для доступа к серверу

 $/nvD/$ - путь к файлу

2025.nvp - название файла,

СМС будет выглядеть следующим образом:

Prog(пробел)nvboot.ftp.narod.ru(пробел)nvboot(пробел)222aaa(пробел)/nvp/(пробел)2025.nvp В ответ на команду обновления настроек по FTP поступит одно из следующих СМС, в зависимости от результата:

"Настройки обновлены"

"Не удалось получить файл настроек"

"Неправильная команда".

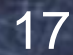

## **9. Обновление версий**

В GSM-передатчике NV 2025 предусмотрена возможность для самостоятельного обновления версии прошивки пользователями. Для обновления Вам понадобятся программа NV Prog, находящаяся на компакт диске из комплекта поставки, и фай прошивки с расширением \*hhx. Новую прошивку Вы можете получить в технической поддержке или на сайте: навигард.рф Также возможно обновление прошивки по FTP. Для этого на передатчик необходимо отправить SMS команду «Boot 2025v3\_03\_05.hhx», где 2025v3\_03\_05.hhx - название файла прошивки. Крайнюю версии прошивки можно узнать в технической поддержке. В ответ на SMS команду вы получите ответ, в зависимости от результата: "Обновление успешно завершено. Версия x.xx" "Не удалось получить файл обновления" "Файл не для этого устройства" "Обновление не требуется. Версия x.xx" "Неправильная команда"

## **10. Гарантии производителя и сертификаты**

Все передатчики NV 2025 имеют уникальную защитную голографическую наклейку. Предприятие изготовитель гарантирует соответствие GSM передатчика NV 2025 требованиям пожарной безопасности при соблюдении потребителем условий и правил эксплуатации, установленных эксплуатационной документацией.

- Гарантийный срок хранения 6 месяцев.
- Гарантийный срок эксплуатации 12 месяцев, но не более 18 месяцев со дня изготовления. Действие гарантийных обязательств прекращается:
- При истечении гарантийного срока хранения, если изделие не введено в эксплуатацию до его истечения.
- При истечении гарантийного срока эксплуатации
- Гарантийный срок эксплуатации продлевается на период от подачи рекламаций до введения изделия в эксплуатацию силами предприятия-изготовителя.
- Гарантия не распространяется на изделие, компоненты которого имеют механические повреждения или следы самостоятельного ремонта.
- Гарантия не распространяется на изделие с отсутствием или повреждением голографической наклейки. Гарантия не распространяется на антенный адаптер.

## **11. Техническая поддержка.**

Тел./факс: (4012) 578-900 (4012) 578-910 E-mail: [info@navigard.ru](mailto:info@navigard.ru) Website: [www.navigard.ru](http://www.navigard.ru/) навигард.рф